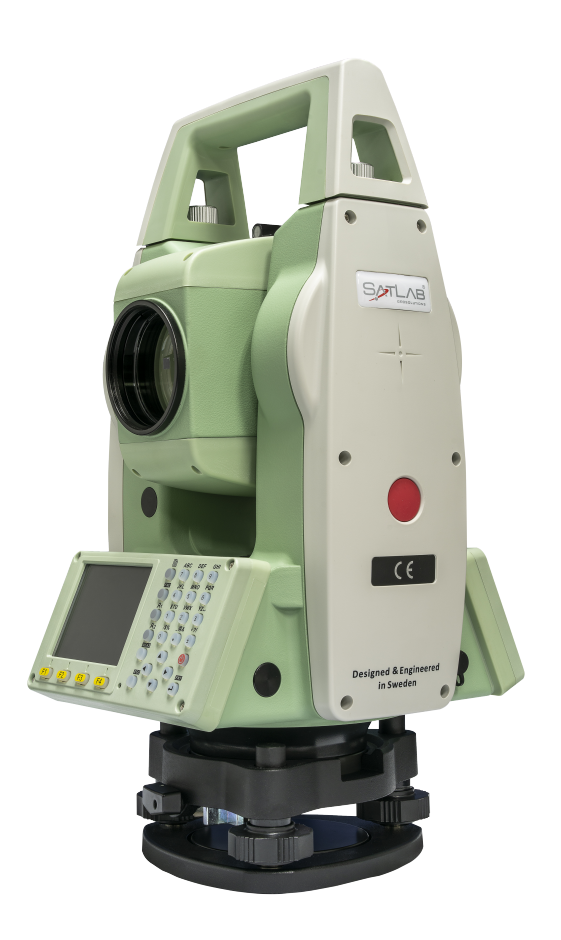

# **ESTAÇÃO TOTAL SATLAB SLT2**

# **GUIA PRÁTICO – DISTÂNCIA ENTRE PONTOS**

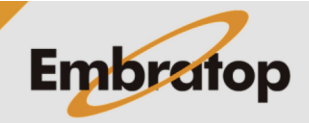

www.embratop.com.br

## **1. Acessar a ferramenta Distância entre Pontos**

**1.** Entre em **2 Programa**;

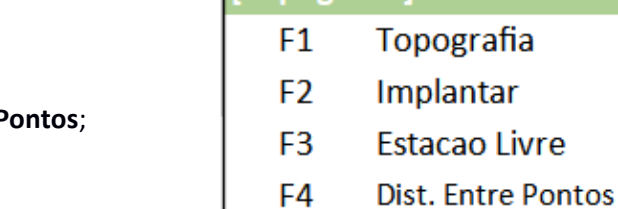

 $F1$ 

**Topografial** 

Menu Principal

1 Topo-Rap 2 Programa 3 Gestor

6 Ferram

 $1/3 \downarrow$ 

 $(1)$  $(2)$ 

 $(3)$ 

 $\binom{4}{}$ 

4 Transfer 5 Config

F<sub>2</sub>

F<sub>3</sub>

**2. Pressione F4 – Dist. Entre P** 

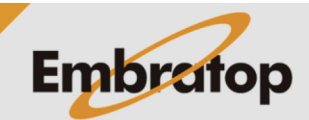

# **2. Definir trabalho**

**1.** Pressione **F1 – Def. Obra** para escolher o trabalho em que o levantamento será gravado;

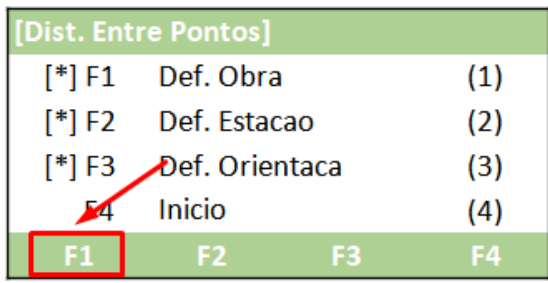

**2.** Na tela **Def. Obra**:

- Pressione **F1 – Lista** para acessar a lista de trabalhos já existentes

- Pressione **F2 – Nova** para criar um trabalho

- Pressione **F4 – OK** para definir o trabalho selecionado;

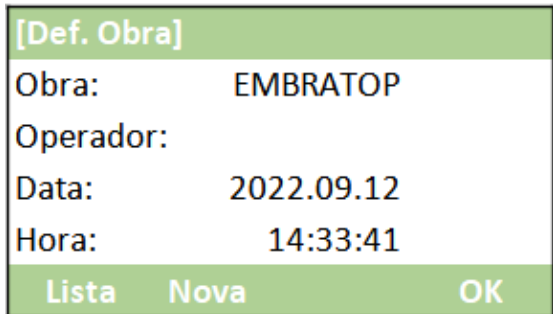

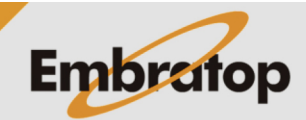

### **3. Definir ponto ocupado**

**1.** Pressione **F2 – Def. Estacao** para definir o ponto ocupado;

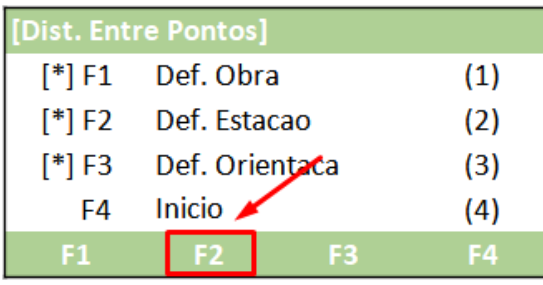

[Def. Estacao]

**2.** Pressione **F1 – Listar** ou **F2 – Lista** para acessar a lista de pontos do trabalho e escolhe o ponto estacionado ou pressione **F3 – Coord** para inserir as coordenadas do ponto ocupado;

**3.** Caso escolha a opção para inserir as coordenadas do ponto ocupado, será exibida a tela ao lado.

Insira as coordenadas do ponto e pressione **F4 – OK**;

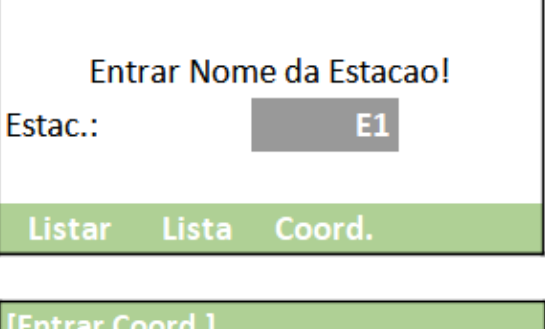

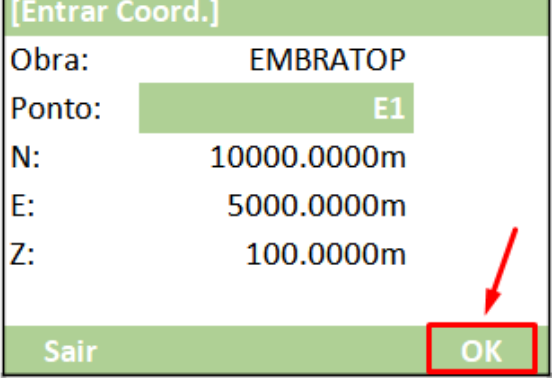

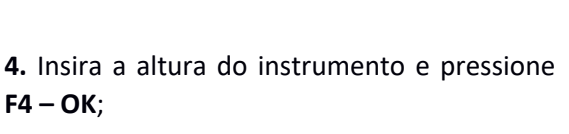

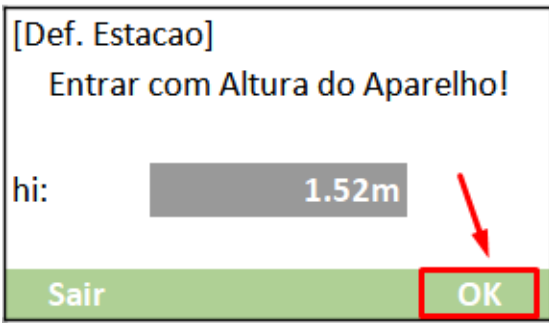

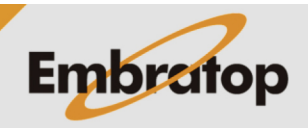

# **4. Definir a orientação**

**1.** Pressione **F3 – Def. Orientaca** para definir o ponto ocupado;

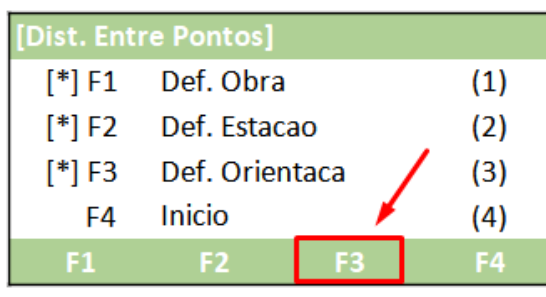

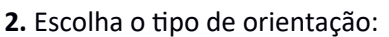

- Orientação por Azimute
- Orientação por Coordenadas

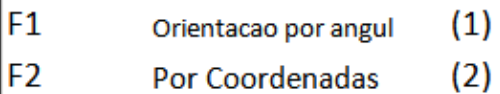

F<sub>2</sub>

[Def. Orientacao]

 $F1$ 

# **4.1 Orientação por Azimute**

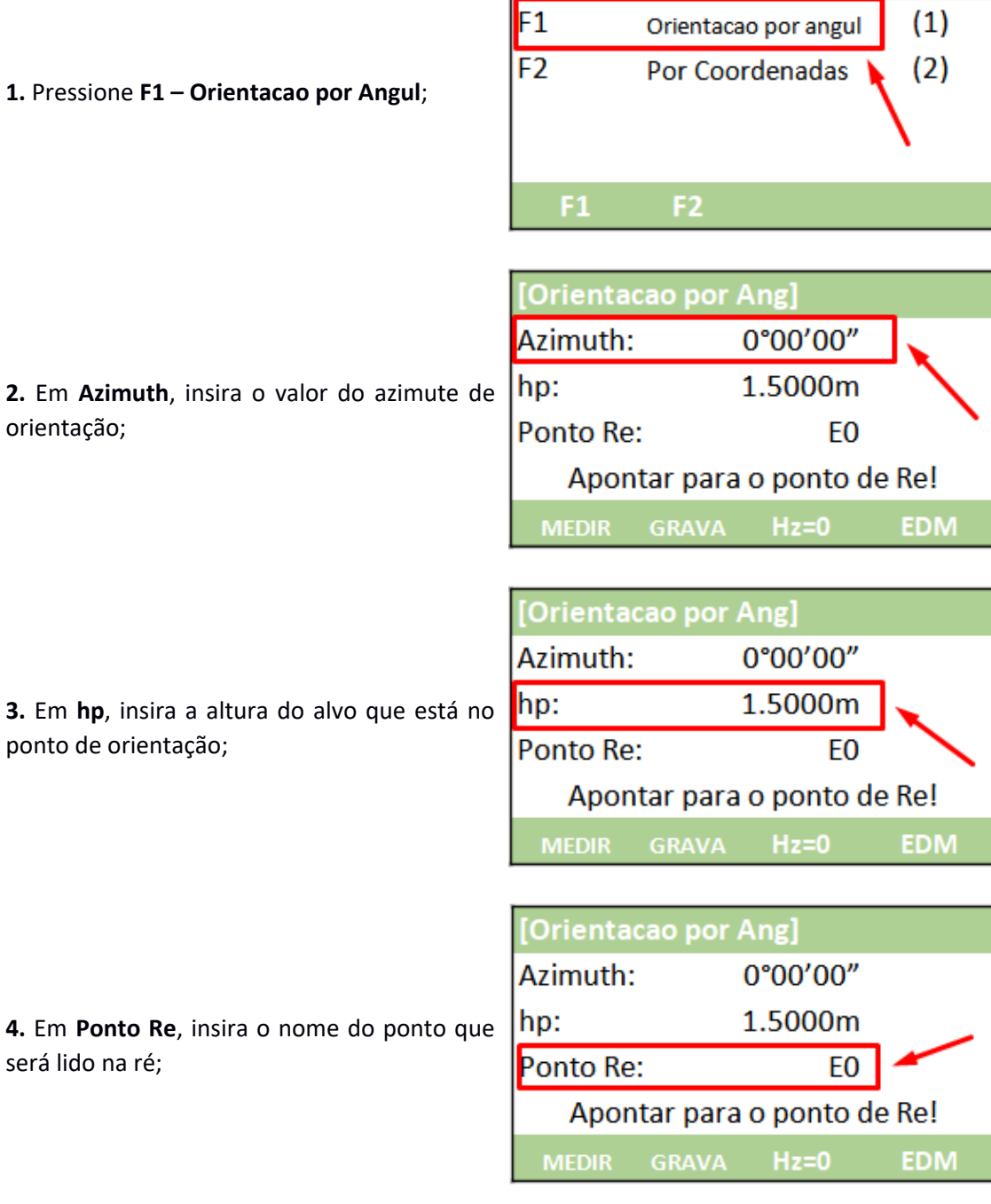

[Def. Orientacao]

**5.** Colime do ponto de orientação;

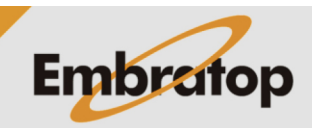

www.embratop.com.br

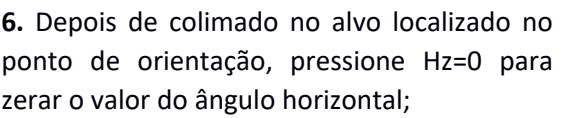

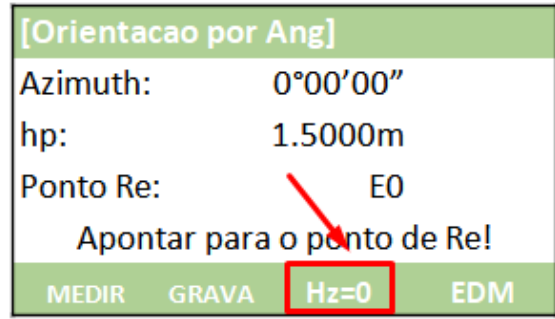

**7.** Para medir e grava a distância entre o ponto ocupado e o ponto de orientação, pressione **F1 – MEDIR**.

Para somente gravar a direção para o ponto de orientação, sem a medição da distância, pressione **F2 – GRAVA**;

**8.** O programa retornará para a tela **Dist Entre Pontos**.

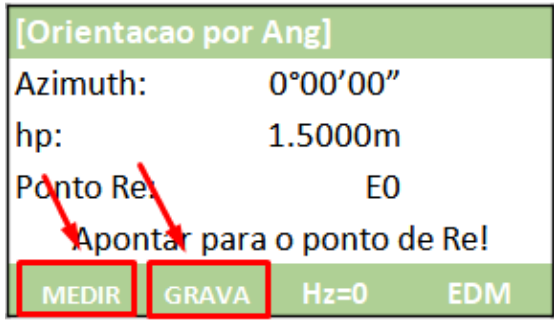

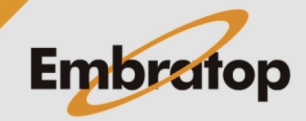

**1.** Pressione **F2 – Por Coordenadas**;

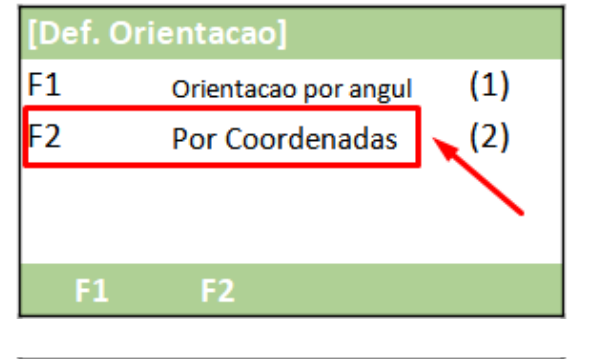

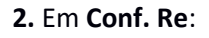

- Pressione **F1 – Listar** ou **F2 – Lista** para acessar a lista de pontos e escolher o ponto de orientação

- Pressione **F3 – Coord** para inserir o nome e as coordenadas do ponto de orientação;

**3.** Colime no ponto de orientação e pressiona a tecla **ENT**;

**4.** Depois de colimado no ponto de orientação:

- Pressione **F1 – MEDIR** para medir a distância entre o ponto ocupado e o ponto de orientação e gravar as informações

- Pressione **F2 – DIST** para medir a distância entre o ponto ocupado e o ponto de orientação

- Pressione **F3 – GRAVA** para gavar a medição realizada;

**5.** Após realizada a medição, o programa retornará para a tela **Dist Entre Pontos**.

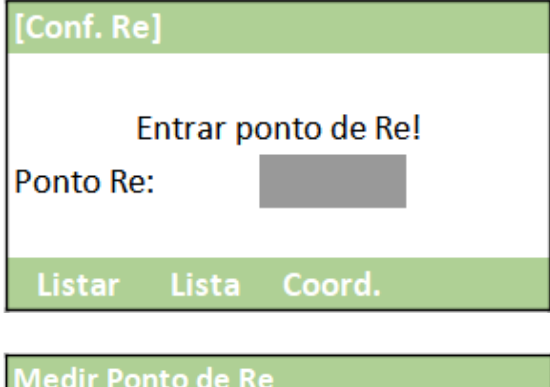

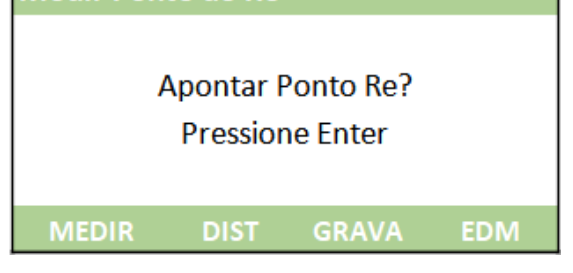

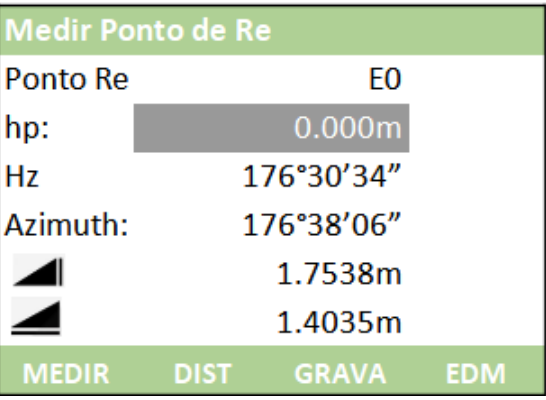

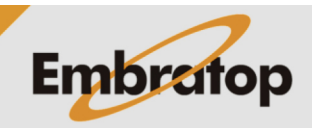

### **5. Cálculo da distância entre Pontos**

#### **5.1 Poligonal**

O método poligonal calcula a distância entre dois pontos da seguinte maneira: P1-P2, P2-P3, P3-P4

**1.** Na tela **Dist. Entre Pontos**, pressione **F1 – Poligonal**;

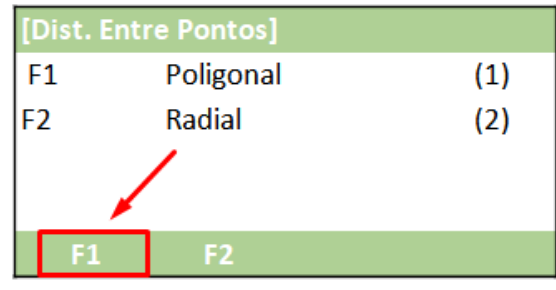

 $1/3$  $\downarrow$ 

**P59** 

1.500m  $0.000m$  $0.000m$ 

**GRAVA** 

Metodo Poligonal

 $PT-1$ :

hp:

**MEDII** 

**2.** Mire no primeiro ponto de interesse, insira o nome do ponto em **PT-1** e a altura do bastão do prisma em **hp**, e pressione **F1 – MEDIR**;

Caso queira buscar um ponto da memória da estação, pressione **F4 - ↓**, em seguida **F2 – Lista**.

**3.** Será mostrada a tela para realizar a leitura do segundo ponto.

Mire no primeiro ponto de interesse, insira o nome do ponto em **PT-2** e a altura do bastão do prisma em **hp**, e pressione **F1 – MEDIR**;

Caso queira buscar um ponto da memória da estação, pressione **F4 - ↓**, em seguida **F2 – Lista**.

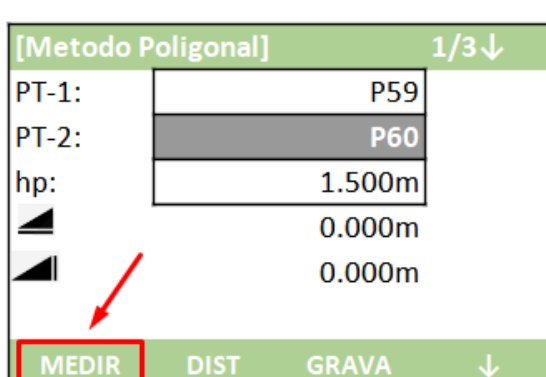

**DIST** 

PT-1: **P59**  $PT-2$ : P60 Inclin.%:  $-4.3%$  $\Delta \geq$ 6.800m  $\wedge$   $\blacktriangle$ 6.780m  $\Delta$   $\blacktriangleleft$  $-0.295m$ **Azimuth** 234°23'42"  $N-PT1$ N-PT2 Radial

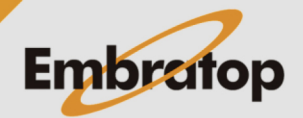

**4.** Serão mostrados os valores calculados entre os dois pontos medidos ou selecionados;

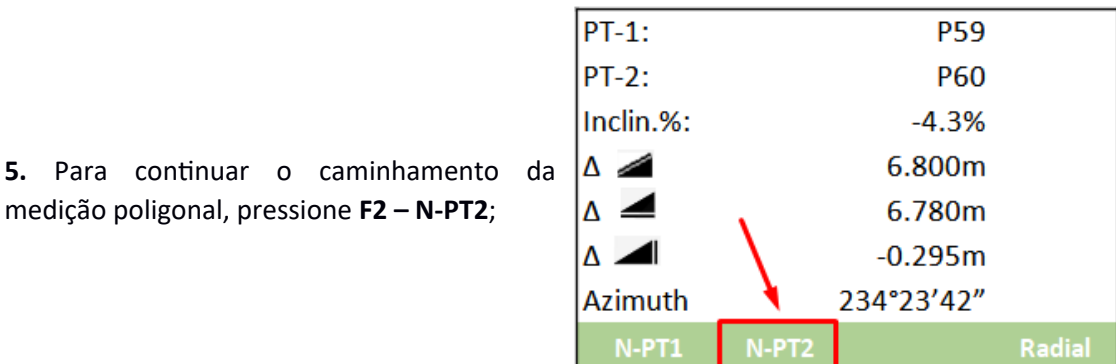

**6.** O segundo ponto da medição anterior agora é mostrado como primeiro ponto, repita os procedimentos de 3 a 5 para todo o

caminhamento necessário.

medição poligonal, pressione **F2 – N-PT2**;

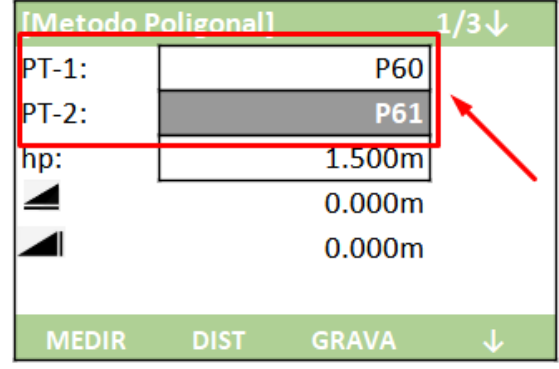

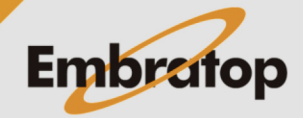

#### **5.2 Radial**

O método radial calcula a distância entre dois pontos da seguinte maneira: P1-P2, P1-P3, P1-P4

**1.** Na tela **Dist. Entre Pontos**, pressione **F2 – Radial**;

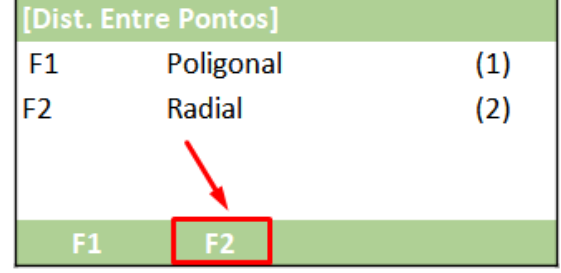

**2.** Mire no primeiro ponto de interesse, insira o nome do ponto em **PT-1** e a altura do bastão do prisma em **hp**, e pressione **F1 – MEDIR**;

Caso queira buscar um ponto da memória da estação, pressione **F4 - ↓**, em seguida **F2 – Lista**.

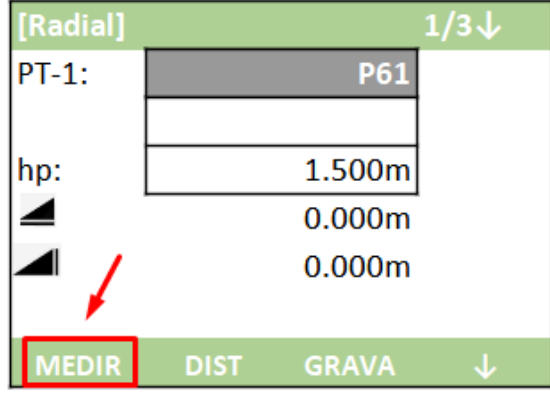

**3.** Será mostrada a tela para realizar a leitura do segundo ponto.

Mire no primeiro ponto de interesse, insira o nome do ponto em **PT-2** e a altura do bastão do prisma em **hp**, e pressione **F1 – MEDIR**;

Caso queira buscar um ponto da memória da estação, pressione **F4 - ↓**, em seguida **F2 – Lista**.

**4.** Serão mostrados os valores calculados entre os dois pontos medidos ou selecionados;

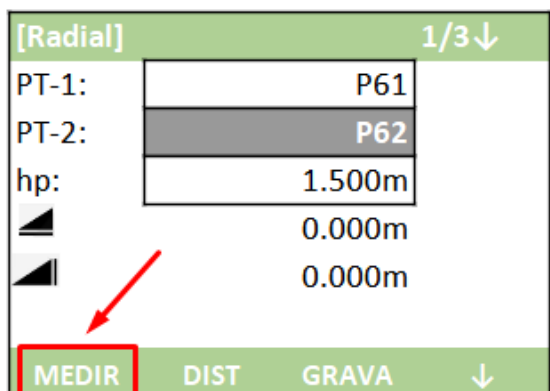

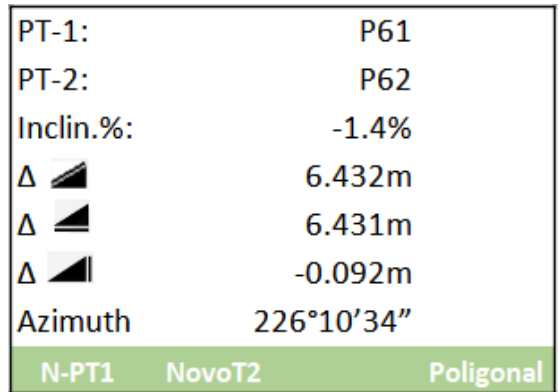

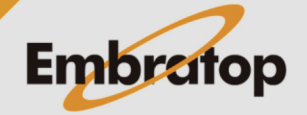

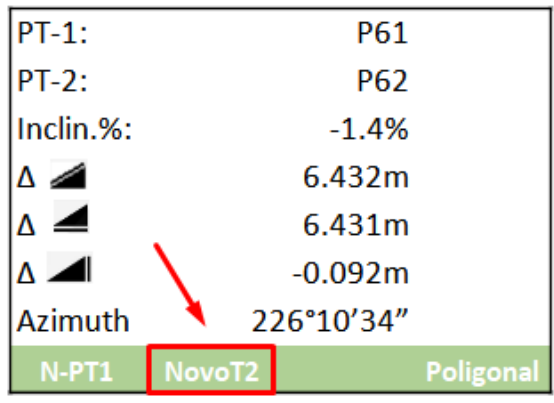

[Radial]  $1/3\downarrow$  $PT-1$ : P61 **P63**  $PT-2$ : 1.500m  $\vert$ hp: ◢  $0.000m$ ◢  $0.000m$ **MEDIR DIST GRAVA** 

**6.** O primeiro ponto da medição permanece o mesmo, somente o segundo ponto será alterado.

**5.** Para continuar o caminhamento da medição poligonal, pressione **F2 – NovoPT2**;

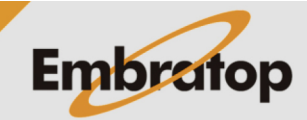